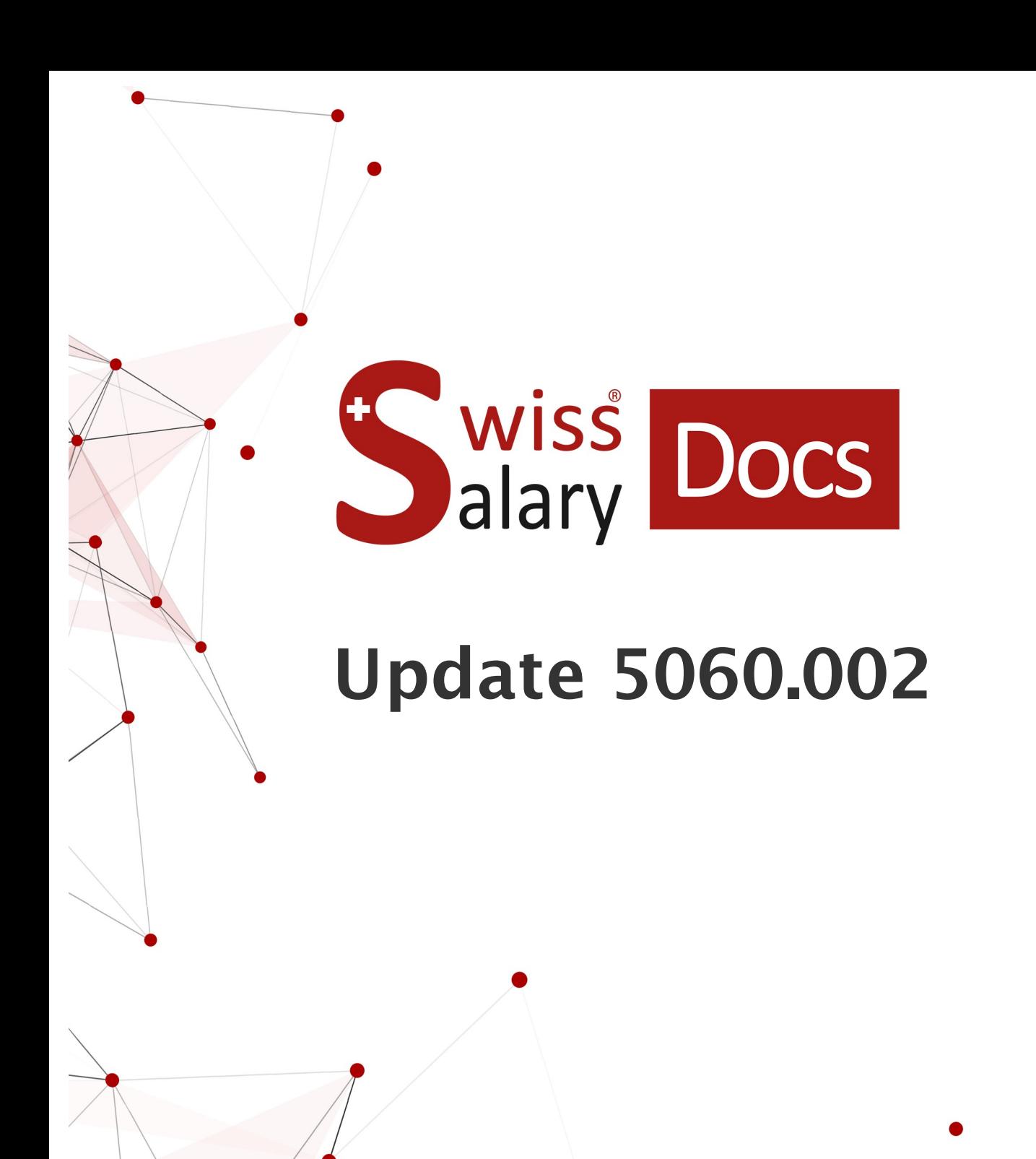

Data: Ulteriori informazioni: 04.01.2023 [docs.swisssalary.ch](https://docs.swisssalary.ch/)

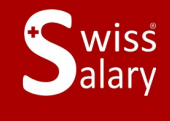

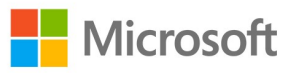

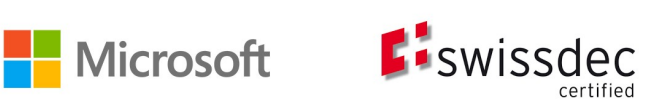

# **Avvertenza legale**

SwissSalary Ltd. detiene tutti i diritti su questo documento.

Non si potrà riprodurre nessuna parte di questo documento in alcuna forma o modalità (né grafica, elettronica o meccanica, tramite fotocopia, registrazione o per mezzo di sistemi di memorizzazione d'informazioni e di richiamo di dati) a meno che non esista un'autorizzazione scritta da parte di SwissSalary Ltd.

SwissSalary Ltd. detiene idiritti di tutti i beni immateriali, in particolar modo di brevetti, design, autori, nomi e ditte inclusi nel suo know-how.

Anche se questo documento è stato creato con la dovuta accuratezza, SwissSalary Ltd. non è responsabile di errori, omissioni o danni che provengono dall'utilizzo delle informazioni contenute in questo documento o dall'utilizzo dei programmi e dei codici sorgente che ne derivano. SwissSalary Ltd. non è responsabile delle perdite finanziarie o di altri danni commerciali che derivano in modo diretto, indiretto o presumibile da questo documento.

#### **copyright 1998 - 2023 Swisssalary Ltd.**

Data della modifica: 04.01.2023

#### **Impressum**

SwissSalary AG (SwissSalary Ltd.) Bernstrasse 28 CH-3322 Urtenen-Schönbühl **Schweiz** 

[support@swisssalary.ch](mailto:support@swisssalary.ch) [swisssalary.ch](https://swisssalary.ch/) Tel.: +41 (0)31 950 07 77

#### **Social Media**

**[Twitter](https://twitter.com/swisssalary)** [Xing](https://www.xing.com/companies/swisssalaryltd.) **[LinkedIn](https://www.linkedin.com/company/3851531)** [Instagram](https://www.instagram.com/swisssalary.ltd/) [Facebook](https://www.facebook.com/swisssalary.ch) [Youtube](https://www.youtube.com/channel/UCuKQoCXAYg5ImInBh602zFA)

**Certificazione** [Swissdec](https://www.swissdec.ch/de/zertifizierte-software-hersteller/)

# **Index**

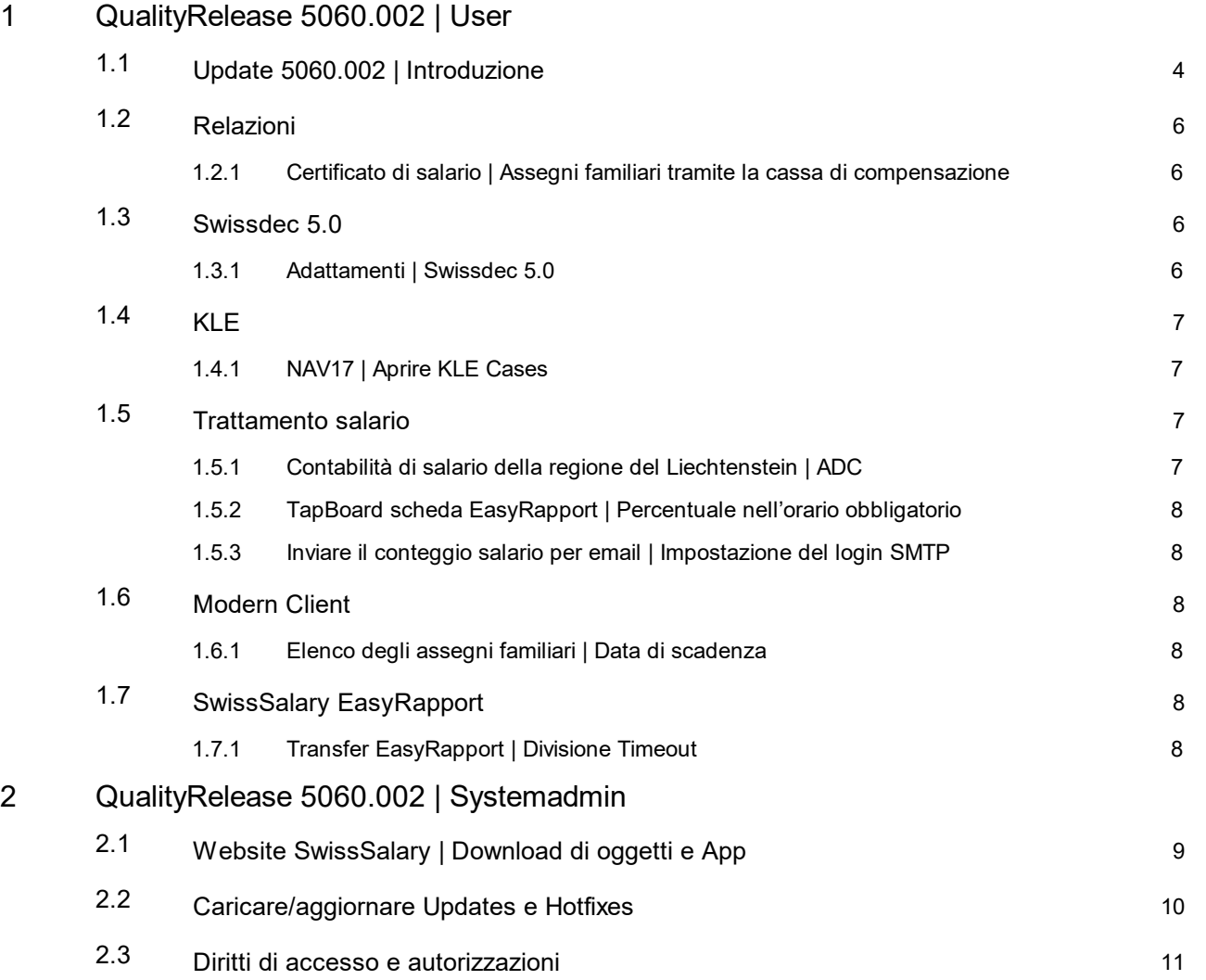

# <span id="page-3-0"></span>**1 QualityRelease 5060.002 | User**

# **1.1 Update 5060.002 | Introduzione**

Caro cliente di SwissSalary, Caro partner di SwissSalary,

Vi presentiamo il manuale del QualityRelease 5060.002 di SwissSalary del 28 dicembre 2022. Una volta installato il QualityReleases, avrete la versione più attuale di SwissSalary.

Con la nostra newsletter vi abbiamo inviato una visione d'insieme delle modifiche più importanti che troverete in qualunque momento sul nostro sito web swisssalary.ch nel settore Magazin.

# **INDICAZIONI IMPORTANTI**

# q**Condizioni di base**

Prima di effettuare il processo dell'update, dovrete accertarvi di aver installato almeno la versione 5060.000 di SwissSalary.

Se il vostro partner di Dynamics 365 ha effettuato delle modifiche agli oggetti standard di SwissSalary in base alle esigenze della vostra azienda, dovrete contattarlo prima dell'installazione degli oggetti.

Vi preghiamo di accertarvi di lavorare con la versione più attuale, vi offriamo il nostro supporto affinché usiate l'ultima versione di SwissSalary.

# q**Update completo con tutti gli oggetti disponibili**

Gli update principali vengono pubblicati tra aprile/maggio e ottobre/novembre, così come il ciclo dei release di Microsoft Dynamics 365 Business Central. Dopo ogni update il cliente deve riavviare il sistema in modo che avvenga il processo di aggiornamento e compaia la versione attuale in 'Organizzazione'.

# **SwissSalary 365 |Microsoft Dynamics 365 Business Central | Microsoft SaaS-Cloud**

L'app SwissSalary 365 è già compresa nella versione più attuale di Microsoft Dynamics 365 Business Central e nella versione aggiornata di SwissSalary. L'aggiornamento dell'app avviene con pochi clic nell'Admin-Center vedere il video [informativo](https://www.youtube.com/watch?v=Le5o_pxsh6w&t=14s)). Il video è visibile a partire dal release 5057.000 direttamente nel Rollencenter in Prodotto Video.

## q**SwissSalary onPrem | Dynamics 365 Business Central**

Il QualityRelease 5060.002 di SwissSalary è disponibile per le seguenti versioni di **Business Central** (onPrem/private Cloud):

o **nuovo** Dynamics 365 Business Central 2022 Wave 2 - Versione 21 (AL)

- o Dynamics 365 Business Central 2022 Wave 1 Versione 20 (AL)
- o Dynamics 365 Business Central 2021 Wave 2 Versione 19 (AL)

o Dynamics 365 Business Central Spring' 19 - Versione 14 (C/AL)

o Dynamics 365 Business Central Fall' 18 - Versione 13 (C/AL)

Per la versione 'Dynamics 365 Business Central 2021 Wave 2 - Versione 19 (AL)' a partire dall'update 5061.000 (aprile/maggio 2023) non verrà più pubblicato nessun update di SwissSalary. Vi preghiamo di aggiornare almeno alla soluzione Business Central 2022 Wave 1 - Versione 20 (AL) affinché possiate approfittare dell'aggiornamento.

In SaaS (Public Cloud di Microsoft) supportiamo sempre la versione più attuale, quindi pubblichiamo il QualityRelease 5060.002 di SwissSalary solo per BC 21. Osservate bene che anche le sandbox esistenti dovranno emigrare in modo da poter installare la versione 5060.002.

## q**SwissSalary onPrem | Dynamics NAV**

Il QualityRelease 5060.002 di SwissSalary è disponibile per le seguenti versioni di **Dynamics NAV** (onPrem/private Cloud):

o Dynamics NAV 2018

o Dynamics NAV 2017

# q**Clienti di SwissSalary BAU**

I clienti che lavorano con la soluzione SwissSalary BAU ricevono questo update solamente per la versione 'Dynamics 365 Business Central Spring' 19 - Versione 14 (C/AL)'.

L'update 5060.000 di SwissSalary con il relativo QualityReleases è l'ultimo update per la versione BC14. Le informazioni relative alle fasi del processo sono state inviate per email ai nostri clienti con la soluzione SwissSalary Bau.

#### q**Tariffa dell'imposta alla fonte, CAP, dati bancari e autorizzazione standard dei ruoli di SwissSalary**

Vi preghiamo di mantenere aggiornati questi dati. SwissSalary pubblica periodicamente nello Store di SwissSalary le nuove tariffe e i dati principali. Sarà possibile aggiornare questi dati tramite un solo clic in Organizzazione. Ora si può anche aggiornare una tariffa singola dell'imposta alla fonte di un cantone.

#### q**Rollencenter**

Rollencenter SwissSalary |RTC-Clients da Dynamics NAV 2017 fino a Business Central Spring' 19 - Versione 14 (C/AL)

Dall'introduzione del RTC-Clients SwissSalary dispone di un chiaro Rollencenter intuitivo.

Vi auguriamo buon lavoro con la nuovissima versione di SwissSalary e vi ringraziamo per i preziosi consigli di miglioramento fornitici.

Il vostro team di SwissSalary

# <span id="page-5-0"></span>**1.2 Relazioni**

# **1.2.1 Certificato di salario |Assegni familiari tramite la cassa di compensazione**

Task #11881 |5060.002

Se gli assegni familiari vengono pagati direttamente tramite la cassa di compensazione alla persona autorizzata a riceverli, ciò deve comparire sul certificato di salario. La prassi in cui la cassa di compensazione paga al dipendente gli assegni familiari, è d'uso soprattutto nei cantoni della Svizzera occidentale con particolare riferimento al cantone GE che costituisce un caso particolare.

Finora si dovevano avere due condizioni in modo che sul certificato di salario si stampasse il testo: "Assegni familiari non contenuti nel certificato di salario, pagati dalla cassa di compensazione". Doveva essere calcolato almeno una volta nell'anno in corso il tipo di salario "Assegni familiari dalla cassa di compensazione" e dovevano essere attivati nei dati personali, nel registro Certificato di salario "Assegni familiari dalla cassa di compensazione".

Ora, invece, il testo viene stampato anche nel certificato di salario (cifra 15) nei dati personali se vi è un segno di spunta su "Assegni familiari dalla cassa di compensazione". La rielaborazione del tipo di salario non è più una condizione obbligatoria.

Vi preghiamo di osservare che gli assegni non considerati nella rielaborazione del salario nelle persone con l'obbligo all'imposta alla fonte, non possono essere calcolati neanche nei dati importanti per la percentuale o nel salario con l'obbligo dell'imposta alla fonte.

Le direttive di Swissdec contengono una tabella con le tre varianti e i supplementi familiari da tenere presente per l'imposta alla fonte e per il certificato di salario. Segue il link per le direttive Swissdec 5.0, pubblicazione del 01/12/2022. La tabella si trova nel capitolo 9.6.9 a pagina 232: 9.6.9: Assegni familiari nel calcolo [dell'imposta](https://www.swissdec.ch/fileadmin//user_upload/_ERP-Hersteller/RL_V_5.0_20221201/Direttive_per_il_trattamento_dei_dati_salariali_20200331_20221201.pdf) alla fonte (caso [speciale](https://www.swissdec.ch/fileadmin//user_upload/_ERP-Hersteller/RL_V_5.0_20221201/Direttive_per_il_trattamento_dei_dati_salariali_20200331_20221201.pdf) GE)

# <span id="page-5-1"></span>**1.3 Swissdec 5.0**

# **1.3.1 Adattamenti | Swissdec 5.0**

Task #11855 |5060.002

Con la versione 5060.000 abbiamo pubblicato V5 ELM Management di Swissdec. A causa dei primi riscontri dei clienti abbiamo effettuato i seguenti adattamenti:

- · Ora si può azionare l'avviso CAF solo se vi è un contratto CAF per tutti i cantoni registrati.
- · L'avviso CAF esportava diversi dati indipendentemente se nei Dati di base salari, nel campo "Dettagli assegni familiari" si era inserito = 'Per figlio' o 'Standard'. Ora i dati si possono filtrare nello stesso cantone ed è possibile trasmetterli identici indipendentemente se vi è 'Per figlio' o 'Standard'.
- · Se per una persona si sono calcolati due trattamenti di salario uno principale e uno di calcolo (senza supplemento) si è inserita una data d'uscita dall'azienda nell'elenco dei trattamenti di salario, in XML viene scritto due volte il campo "WithdrawalDate". Ora garantiamo che la data d'uscita dalla ditta viene esportata una sola volta.
- · Se nella pagina "Dichiarazione di salario", si era inserito nel campo "Comunicazioine a tutti", compariva un errore di convalida dello schema. Il problema è stato risolto e ora si possono trasmettere gli avvisi ai cantoni.
- · Con la trasmissione dell'imposta alla fonte, si verificava un errore d'avviso "Genitore solo con il figlio non deve rimanere vuoto" se nel campo Concubinato si era selezionato 'Sì', pur non essendo assegnata la tariffa del

genitore solo (H, P o U). Ora controlliamo tramite l'avviso ELM se è stata rielaborata una delle tariffe dell'imposta alla fonte e se si sono poi esportate le informazioni sul genitore solo con figlio. La convivenza risulta quindi indipendente dalla tariffa dell'imposta alla fonte.

- · Se non si era inserito il codice paese o del cantone nelle alternative dell'indirizzo del partner, compariva l'errore di convalida XML. Ora controlliamo se questi campi sono compilati e mostriamo nell'avviso d'errore il numero dipendente nel caso in cui manchino queste informazioni.
- · Era impossibile editare nell'elenco dei trattamenti di salario il campo Funzione. Il problema è stato risolto e ora è possibile editare questo campo direttamente nell'elenco dei trattamenti di salario.
- · Nell'avviso dell'imposta alla fonte si visualizza sempre la risposta della ricapitolazione della parte come "Osservazioni sulla dichiarazione del salario" sebbene queste informazioni a partire da Swissdec V5 non vengano più inviate come risposta. Questo settore ora non viene più visualizzato.
- · Se si verificava un errore nella convalida XML in Swissdec, si cercava di leggere la risposta. Ma siccome non è una risposta che può essere letta, compariva l'avviso d'errore: "Si è verificata l'eccezione seguente nella rielaborazione dei dati XML: 'Root element is missing' nella riga 0 e nella posizione 0". Abbiamo corretto l'errore e ora si controlla se vi è una risposta disponibile. Abbiamo migliorato la visualizzazione dell'errore e ora compare l'avviso "Si è verificato un errore, vuole mostrare il log dell'errore?
- · Nella trasmissione di un salario AVS negativo, i valori di splitting, in alcuni casi, non corrispondevano completamente al salario AVS registrato. Ciò portava a un avviso d'errore. Lo splitting automatico AVS è stato adattato. Contemporaneamente il campo della scheda dipendente "Data di riferimento salario AVS-minimo" indica se si deve eseguire lo splitting o no. Se in questo campo si è registrata una data, la si esporta solo in ELM XML e si deve effettuare lo splitting manualmente, mentre la ripartizione del salario negativo viene accordata con la cassa di compensazione AVS.

La relazione 'Attestato di salari AVS' è stata adattata in modo da tenere presente la logica dell'avviso ELM anche in questa relazione.

- · Se nel campo "Automobiledi servizio" della scheda dipendente si è assegnato un regolamento, non si poteva più generare il certificato di salario con Swissdec V5. Dalla versione Swissdec V5 non esiste più questo campo nello schema, quindi abbiamo eliminato completamente il codice che serviva per l'esportazione ELM. Le osservazioni relative al certificato di salario non vengono più stampate dalla versione Swissdec V5.
- · In Dichiarazione di salario si deve trasmettere un'occupazione supplementare e il relativo grado di occupazione. Se non si conosce il grado di occupazione di altri redditi, si inserirà la conversione "0" per un grado di occupazione del 100 %. Il campo dell'esportazione, invece, è stato adattato in modo che sia conforme alle direttive di Swisdec e venga utilizzato solo se vi è un valore > di 0.
- · In Dichiarazione di salario si verificava un errore nella correzione retroattiva del cantone poiché non si poteva leggere correttamente la data di validità. Il calcolo risultava corretto, ma non si poteva esportare la data della validità della registrazione del salario. Ora viene ripresa la validità della Time Machine in questa modifica così come per le altre mutazioni nel file XML.

# <span id="page-6-0"></span>**1.4 KLE**

# **1.4.1 NAV17 | Aprire KLE Cases**

Task #11892 |5060.002

I clienti con il Release 5060.000, NAV17, non potevano scaricare i KLE Cases. L'errore è stato corretto.

# <span id="page-6-1"></span>**1.5 Trattamento salario**

# **1.5.1 Contabilità di salario della regione del Liechtenstein |ADC**

Task #11891 |5060.002

Con il Release 5060.000 si è effettuato un adattamento per garantire eventuali addebiti dell'importo ADC di pagamenti suppletivi a persone uscite dall'azienda nel 2022. Se nel gruppo amministrativo per calcoli si seleziona la contabilità di salario della regione del Liechtenstein, non è possibile effettuare questo calcolo poiché il Liechtenstein, già dal 2022, non applica più l'ADC.

Con il QualityRelease 5060.002 abbiamo fatto in modo che nella contabilità di salario della regione del Liechtenstein non si esegua il calcolo ADC.

# <span id="page-7-0"></span>**1.5.2 TapBoard scheda EasyRapport | Percentuale nell'orario obbligatorio**

Task #11853 |5060.002

Le ore obbligatorie vengono calcolate e visualizzate in base alla percentuale del lavoratore.

# <span id="page-7-1"></span>**1.5.3 Inviare il conteggio salario per email | Impostazione del login SMTP**

Task #11893 |5060.002

Con il Release 5060.000 non funzionava più il login per il server SMTP. L'errore è stato corretto.

# <span id="page-7-2"></span>**1.6 Modern Client**

# **1.6.1 Elenco degli assegni familiari | Data di scadenza**

Task #11819 |5060.002

Si riferisce solo alla soluzione SaaS Cloud:

Se si generava l'elenco degli assegni familiari e si selezionava l'opzione "Uscita in Excel", le date di scadenza degli assegni, datati dopo il 2029, venivano contrassegnati con 19xx invece che con 20xx. Ora generando la relazione come anteprima / PDF compaiono i dati corretti. Abbiamo corretto l'errore e anche le uscite in Excel ora riportano la data di scadenza corretta.

# <span id="page-7-3"></span>**1.7 SwissSalary EasyRapport**

# **1.7.1 Transfer EasyRapport | Divisione Timeout**

Task #11768 |5060.002

Il transfer EasyRapport viene suddiviso in modo da non raggiungere il limite di 5 minuti. Ciò ha portato a un errore di Timeout.

# <span id="page-8-0"></span>**2 QualityRelease 5060.002 | Systemadmin**

# **2.1 Website SwissSalary | Download di oggetti e App**

# **Utilizzo SaaS-Cloud di Microsoft Dynamics 365 Business Central (online), devo scaricare e installare gli oggetti dalla homepage?**

No.

Nel nostro sito web trovate solo gli oggetti e le app per le versioni installate (onPremise). Potrete quindi aggiornare direttamente le app all'interno della soluzione SaaS.

Controlliamo sempre prima di ogni update gli adattamenti specifici per i clienti (le cosiddette estensioni PTE per-tenant) che saranno a vostra disposizione, come di consueto, senza dover intervenire una volta effettuato l'update e quindi non dovrete aggiornarli [aggiornare.](https://www.youtube.com/watch?v=Le5o_pxsh6w)

## **Come si arriva al settore clienti di SwissSalary (solo per i clienti di SwissSalary onPrem e ipartner)?**

Consultando <https://swisssalary.ch> si arriva alla nostra homepage. Basta cliccare in alto a destra su login.

Registratevi con idati per il login specifici della vostra ditta (email) e poi selezionate il pulsante Update NAV (per i clienti SwissSalary BC/NAV) oppure Update BAU (per i clienti SwissSalary BAU).

Vi compariranno gli update e gli hotfix più attuali da scaricare (SwissSalary onPrem).

#### **Quali altri documenti si possono scaricare?**

Oltre all'attuale update si possono scaricare inuovissimi hotfix (se disponibili) da installare in SwissSalary. Così avrete sempre gli oggetti allo stato più attuale (consigliato).

La biblioteca dei manuali attuali e ulteriori informazioni relative a SwissSalary vengono continuamente rinnovate e ampliate, nonché pubblicate in [https://docs.swisssalary.ch.](https://docs.swisssalary.ch)

Abbiamo anche creato un utile portale di riferimento sotto forma di pagina di domande frequenti [\(FAQ\)](https://swisssalary.ch/it/faq) di [SwissSalary](https://swisssalary.ch/it/faq) e continuiamo ad ampliarlo.

## **Come si scarica un file da internet?**

Basta un clic del mouse sull'icona del file e il download inizia subito (troverete poi il file in "Downloads"):

# **Verrò informato sulle novità di SwissSalary?**

Le comunichiamo attraverso diversi canali, per es. Yammer (rete partner di SwissSalary), la newsletter, l'homepage e tramite le news del Rollencenter.

# **Avete altre domande sulla nostra homepage o sul download?**

Contattate il vostro partner Dynamics 365, scriveteci una email a [support@swisssalary.ch](mailto:support@swisssalary.ch) o chiamate la nostra hotline +41 (0)31 / 950 07 77. Saremo lieti di aiutarvi!

# <span id="page-9-0"></span>**2.2 Caricare/aggiornare Updates e Hotfixes**

Scaricate gli oggetti seguendo la descrizione del capitolo precedente.

INDICAZIONI IMPORTANTI:

**Q**II manuale per l'utente si trova in https://docs.swisssalary.ch.<br>QAccertatevi che nel vostro sistema sia installata l'update della versione B5060.000 (BAU) / N5060.000

(BC/NAV) <sup>o</sup> una più recente. Controllate in SwissSalary nel RTC-Client in Rollencenter -> Organizzazione. <sup>q</sup>Vi preghiamo di controllare con il vostro partner Dynamics <sup>365</sup> se avete effettuato degli adattamenti

specifici per il cliente che con l'update andrebbero persi se non si esegue un backup prima.

SE AVETE ANCORA LA VERSIONE < B5060.000 / N5060.000; INTERROMPETE L'INSTALLAZIONE E INFORMATE IL VOSTRO PARTNER O NOI DEL SUPPORTO!

## CONSIGLIO:

vi consigliamo di effettuare un backup dei dati prima dell'update. In genere non è necessario, ma per motivi di sicurezza è meglio farlo.

2. Decomprimete il file con app/oggetto con WinZip.

3. Aprite Dynamics 365 Business Central / Microsoft Dynamics NAV e passate tramite Shift+F12 a Object Designer (Extras -> Object Designer.

Ora vedrete tutti gli oggetti disponibili nella banca dati BC/NAV.

4. Passate a File -> Import.

5. Seguite il percorso in cui è salvato il file APP/FOB. Il sistema cercherà ora di caricare il file.

6. Ora comparirà un'informazione che dovete ASSOLUTAMENTE confermare con OK o No.

INDICAZIONE: Aprite SEMPRE Import Worksheet!

7. Si apre l'Import Worksheet.

INDICAZIONE IMPORTANTE: Cliccate ASSOLUTAMENTE su REPLACE ALL! Cliccate infine su OK e il processo di caricamento si avvierà!

In RTC-Client (da NAV 2015) compare anche il seguente avviso (da confermare selezionando "Force"):

In RTC-Client (da NAV 2015) viene richiesto automaticamente di effettuare la sincronizzazione; vi preghiamo di confermare questo avviso sempre con SÌ:

8. Gli oggetti ora vengono caricati nella vostra banca dati. Dopo aver effettuato l'installazione riceverete il seguente avviso:

## INDICAZIONI IMPORTANTI:

Vi consigliamo di compilare gli oggetti di SwissSalary dopo averli caricati (F11). Utilizzate il filtro (F7) nell'elenco delle versioni su **SwS\*** e accertatevi di aver selezionato "**Tutti**" posto a sinistra. Vi avvisiamo che il servizio BC-/NAV probabilmente si riavvia e in genere solo l'amministratore ha l'autorizzazione per farlo (effettuate il riavvio solo quando nessun utente è registrato).

## IMPORTANTE:

In ambiente onPrem NON potrete usufruire del nostro supporto durante l'importazione delle app. Rivolgetevi direttamente al vostro partner Dynamics 365 per quanto riguarda l'installazione delle versioni BC 17 o 18.

## 9. Processo di aggiornamento

Dopo aver caricato gli oggetti andate al menu principale o al Rollencenter di SwissSalary.

Cliccate sul punto del menu Personale (scheda personale). Il sistema inizierà automaticamente con l'aggiornamento. Dovrà essere un dipendente con le autorizzazioni dell'amministratore ad aprire il menu principale ed effettuare l'aggiornamento. Altrimenti non si potrà effettuare l'update. Non appena il processo sarà terminato, riceverete l'avviso in cui si comunica che l'aggiornamento è completo.

In Rollencenter -> Organizzazione si trova la cronologia dell'update in cui vengono elencati tutti gli update delle versioni caricate.

Il processo di aggiornamento deve assolutamente avvenire dopo ogni update / hotfix.

Nella tabella in Excel si vedranno quali sono inuovi oggetti creati o quali sono stati modificati. Li troverete insieme agli oggetti del settore protetto dei partner nel nostro sito web.

Spiegazione dei tipi:

 $1 = Table$  $3 =$  Report  $4$  = Dataport  $5 =$ Codeunit  $6 =$  XMLport 7 = MenuSuite  $8 =$  Page  $9$  = Query

In caso abbiate dei dubbi, rivolgetevi direttamente al vostro partner Dynamics 365 o al nostro supporto.

# <span id="page-10-0"></span>**2.3 Diritti di accesso e autorizzazioni**

Descrizione dei ruoli in base alle autorizzazioni:

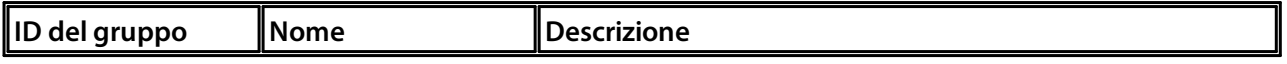

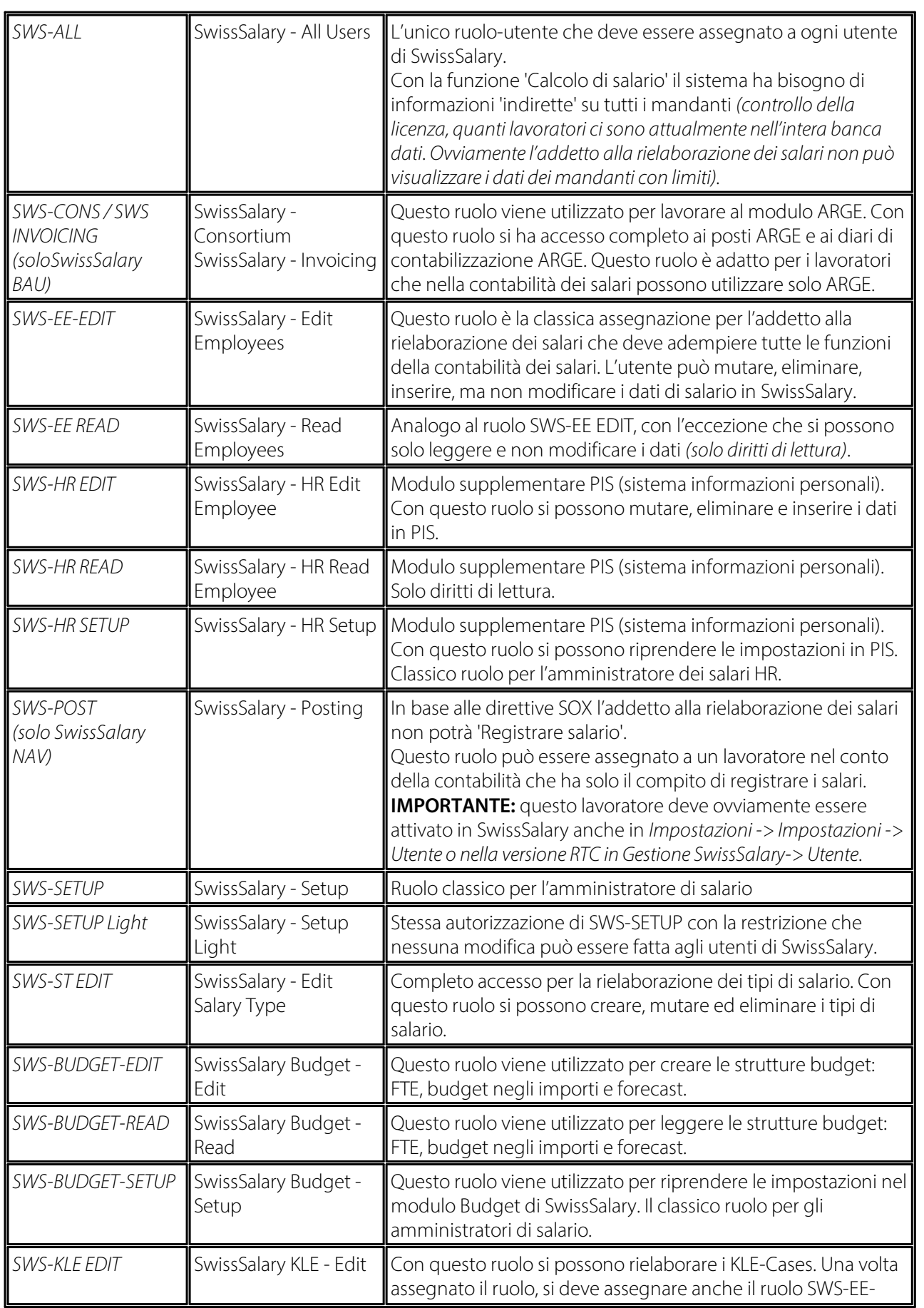

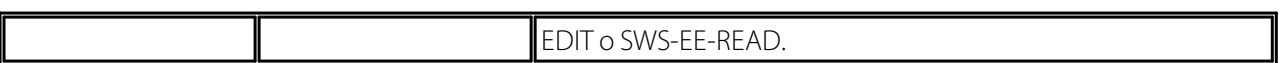

Dopo ogni update/PreUpdate si devono adattare iruoli modificati in SwissSalary *(le nuove tabelle degli accessi ecc.)*

#### **INDICAZIONI IMPORTANTI:**

**□**Se si sono effettuati degli adattamenti nei ruoli standard "SWS-\*", non dimenticate che questi verranno sovrascritti automaticamente una volta caricati i ruoli "standard".<br> **QAggiungete assolutamente queste nuove tabelle ai relativi ruoli prima di riattivare il sistema per gli utenti!** 

Il processo di caricamento per i ruoli standard viene avviato tramite *Rollencenter-> Organizzazione*. Qui si possono "Installare tutti gli update dello store".

Per i ruoli specifici dei clienti dovete selezionare nel *Registro Opzioni* il percorso relativo del file ZIP e in *Direzione* selezionate *Importazione*. Infine cliccate su *OK,* i ruoli standard degli utenti sono ora adattati in SwissSalary.

Se avete effettuato delle modifiche ai nostri ruoli standard, o volete adattare i ruoli manualmente, potrete farlo in *Extras -> Sicurezza -> Ruoli.* Cliccate sui ruoli da modificare e inserite la nuova tabella in *Ruoli -> Diritti di accesso*. In RTC-Client troverete questa impostazione in Reparti -> Gestione -> Gestione IT -> Generale -> Autorizzazioni. Se avete delle domande su queste impostazioni, contattate il vostro partner.

Ecco le tabelle che sono state ricreate e che devono essere inserite nei relativi ruoli *(se sono già in uso e per le ditte che non lavorano con le autorizzazioni standard)*:

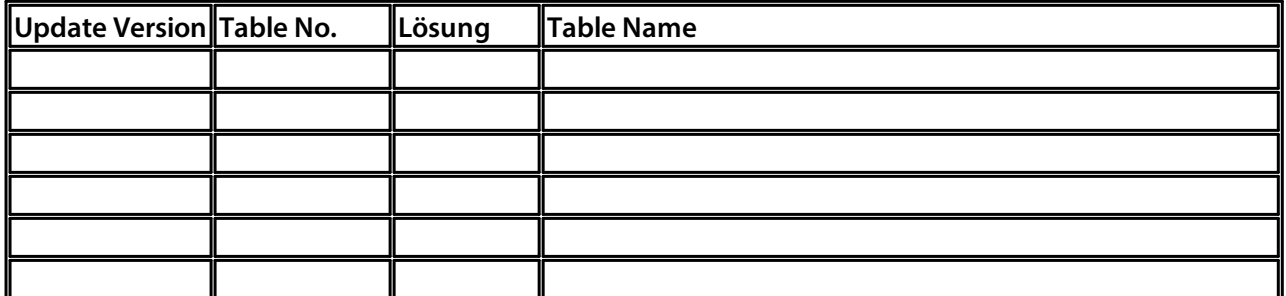

#### **Rollencenter di SwissSalary**

Ogni modulo BC/NAV riconosce il proprio Rollencenter. Per questo SwissSalary ha sviluppato la Pagina 3009252 SwS Payroll Role Center. Vi consigliamo di lavorare con questo Rollencenter nel settore degli stipendi, in cui potrete importare il Rollencenter (il file XML fa parte degli oggetti-update).